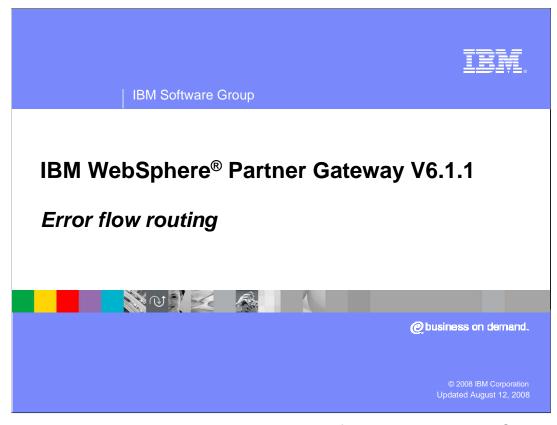

This presentation covers the new Error Flow Routing feature support in WebSphere Partner Gateway V6.1.1 release.

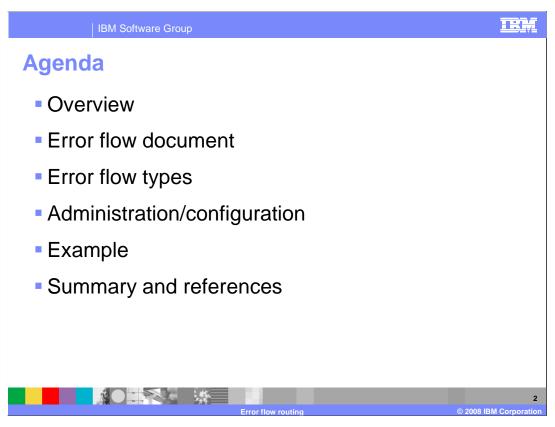

This slide presents the Agenda for this session.

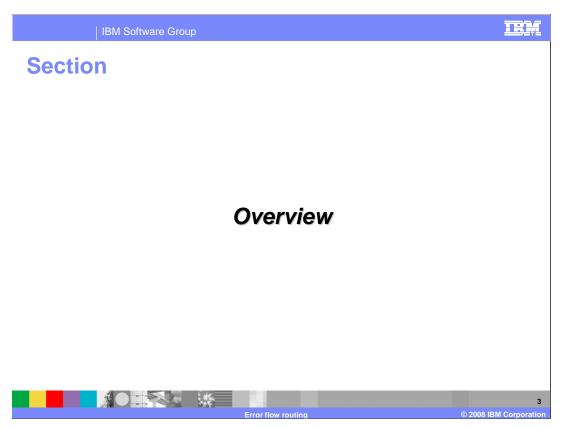

This section provides an overview on Error Flow Routing process.

## **Overview**

- Error/critical events are generated in case of failure
- Error flow document can be configured for error events
- Error flow document is a xml file that captures all the failure details

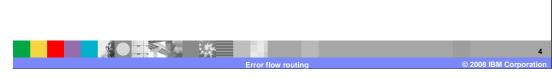

WebSphere Partner Gateway is a gateway product that enables exchange of business documents between trading partners. While processing, the document might fail at WebSphere Partner Gateway for various reasons like capability not provided, certificates not uploaded, and so on. The corresponding events with severity 'error' or 'critical' are logged and document processing is marked as failed. The reason for document failure is abstract to the trading partners.

With this enhancement, WebSphere Partner Gateway can initiate an Error Document flow with all the failure details whenever events with severity "error" or "critical" are logged. These can be sent to partners indicating the reason for failure. This error document flow can be of WebSphere Partner Gateway provided format or Web service flow, which you can configure.

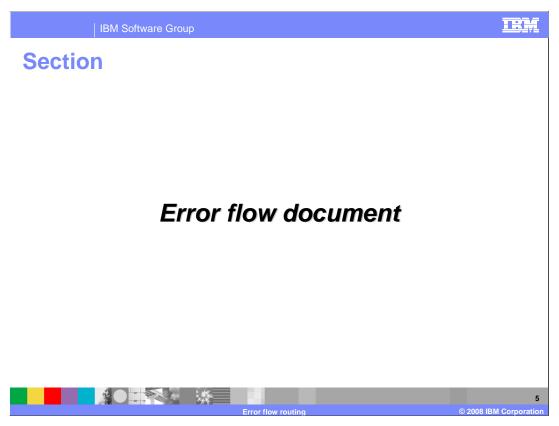

This section provides an overview on Error flow document.

## **Error flow document**

- Error document is an xml document generated by WebSphere Partner Gateway upon receiving of error or critical events
- This document captures all the details for the failure of the document in XML format
- Error flow document can be sent as
  - XML document
  - WebSphere Partner Gateway or custom provided Web service
    - RPC style
    - Document style
- Based on the configuration, this is sent to internal or external or both the partners

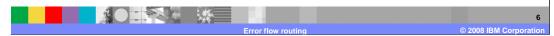

Error Flow Document is a simple XML document that is automatically generated by WebSphere Partner Gateway whenever an event with severity "error" or "critical" is logged. This document captures all the details of the document failure in the XML format. The document can be sent as XML document or sent over Web service.

Error document can be routed as XML or over Web service. WebSphere Partner Gateway supports both RPC and Document Style encodings. You can also use custom Web service for routing the generated error flow document.

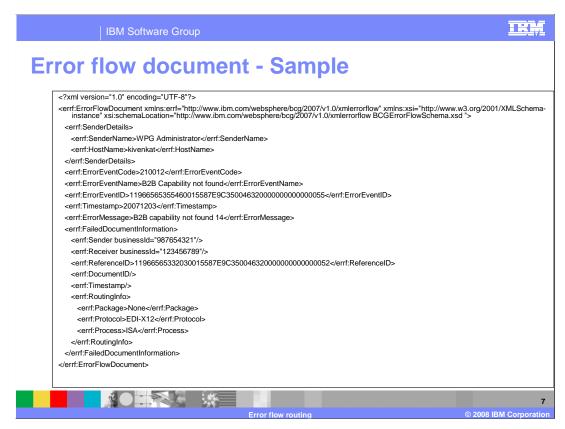

This document captures all the details for the failure of the document in the XML format. For example, details include sending partner business ID, receiving partner business ID, error event code, error event name, error message, package, protocol, and process.

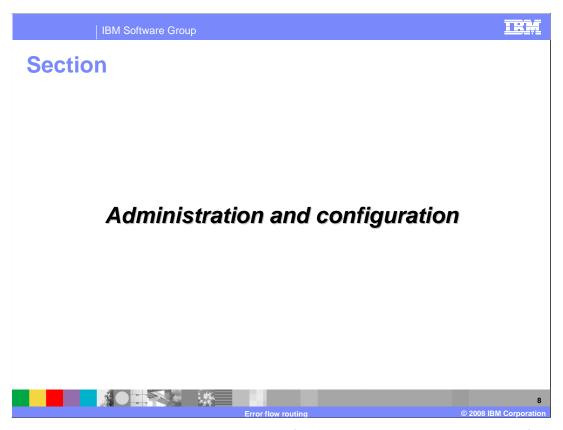

This section provides the administration or configuration steps that are required for routing the error documents.

## **Error flow configuration**

- Create error flow configuration for the error event for which WebSphere partner gateway should initiate an error document flow
- Error flow can be created only for "error" and "critical" events
- Default configuration is required for error flow routing
  - Enable the interaction
  - Enable the business-to-business capabilities for the sending and receiving partner
  - ▶ Enable the participant connections

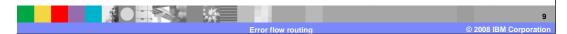

New screens have been added in WebSphere Partner Gateway for creating error flow configuration. You need to create "Error flow configuration" and other normal configurations that are required for routing the error document; for example, enabling the interaction, enabling B2B capabilities and connections.

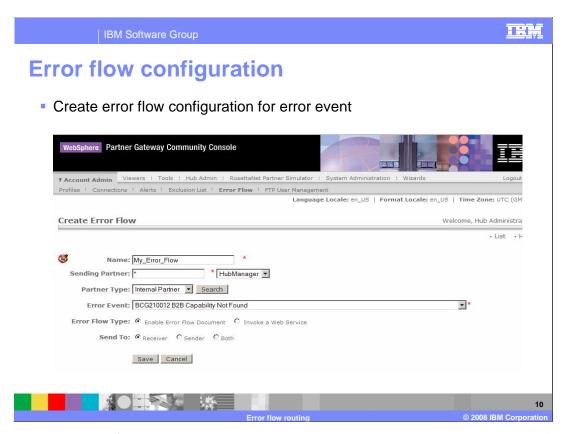

Here is an example of error event 210012. 210012 is an error event indicating the "B2B Capability not found" error. You will now see how to create the error flow for this event. The goal is to generate and route error document with the failure details whenever hub manager encounters the error "B2B Capability Not Found."

Shown on the page is the Error Flow configuration screen in the console.

First Step is to create "Error Flow Configuration" for error event 210012 with some name.

In the **Partner Type** dropdown menu, select **Internal Partner** option and click search. It will display all the Internal Partners next to Sending Partner field; choose "**HubManager**."

**Error Event** drop down has the list of all error and critical events. Now, from the **Error Event** drop down, select the error event for which you want to configure the error flow routing.

**Error Flow Type** specifies how to send the Error Flow Document. For routing error flow document as XML, select **Enable Error Flow Document**. For routing the document over Web service, choose the "Invoke a Web service". Select Error Flow Document. **Sent To** specifies the partner to whom all the error flow document must be routed. Error flow document can be routed to "sender", "receiver", or to both the partners.

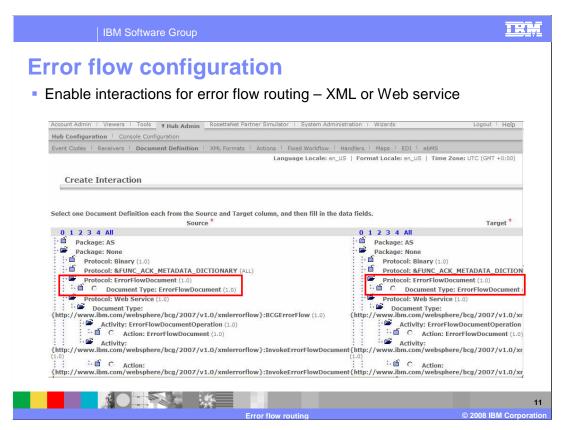

Here is the screen capture of Creating Interaction page.

You need to create the Interaction between None – error flow document on the source side to None – error flow document on the target side for routing Error Flow Document.

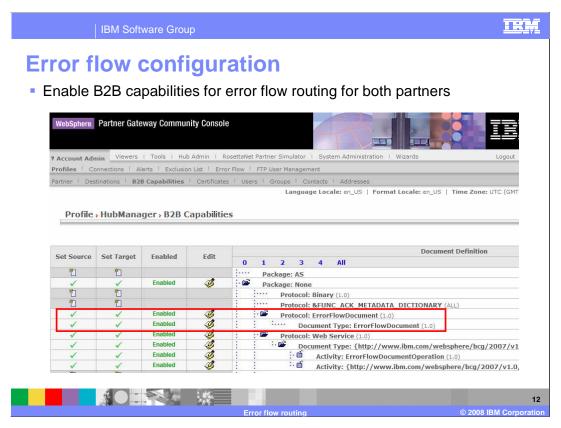

This slide shows the Business-to-business capabilities of HubManager. Enable the capabilities for the partner in order to route the error flow document.

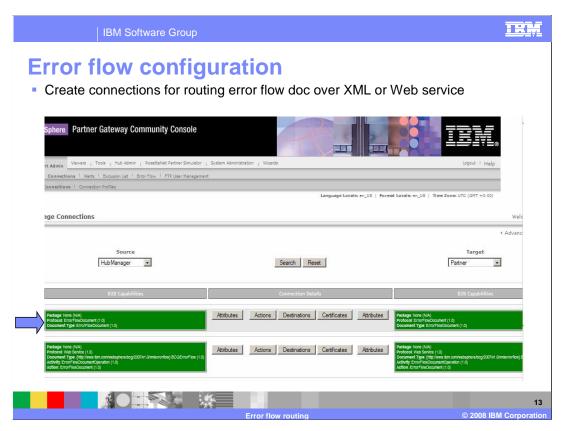

This slide shows the partner connection that needs to be enabled for routing the error flow document. It is basically None to None packaging.

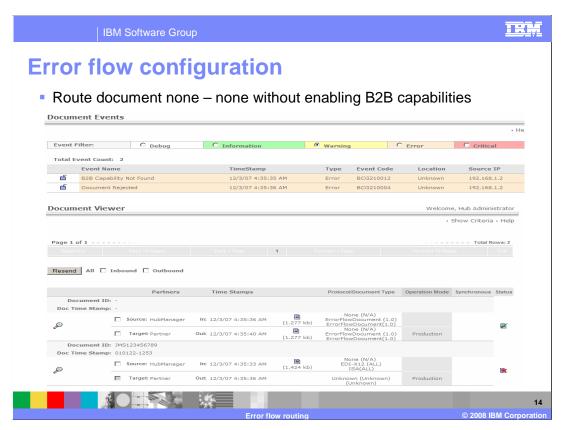

Here is the procedure to route EDI-X12 payload from the HubManager to trading partner.

Since the Business-to-business capabilities are not enabled, and error flow for the "B2B capability not found error" has been configured. The document fails in WebSphere Partner Gateway. The WebSphere Partner Gateway generates the error flow document for this error, which can be seen in the events.

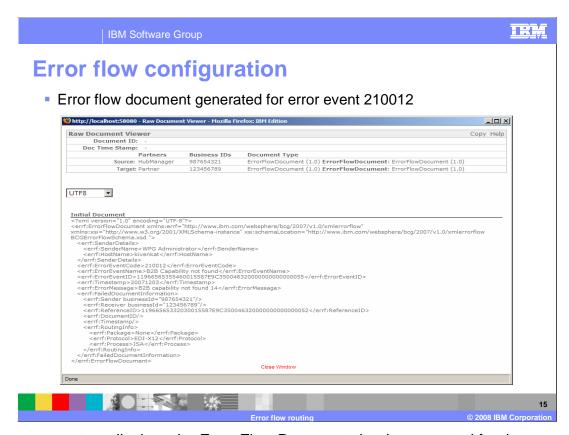

The screen capture displays the Error Flow Document that is generated for the error event 210012.

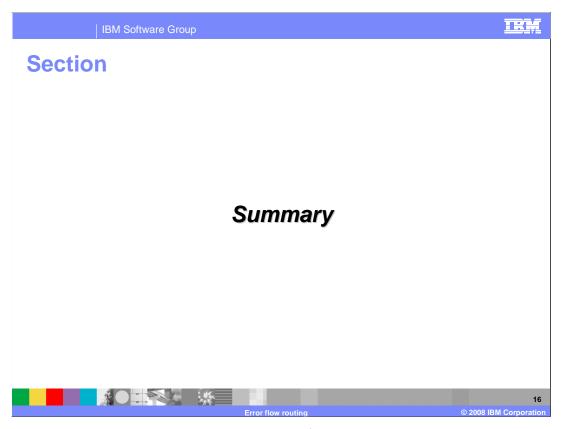

This section summarizes the Error Flow Routing feature.

Summary

WebSphere Partner Gateway V6.1.1 supports error flow routing

Error flow can be created for all "error and "critical" events

Error flow doc type can be "XML" or "web service"

Error flow doc can be routed to "internal partner" or external partner or both

Here is the summary of what you learned in this session. Error flow is the new functionality that has been added in WebSphere Partner Gateway V6.1.1, and it can be configured for all error and critical events.

You saw how to configure and route error flow document over XML or over Web service. Error flow document can be routed to internal or external partner alone or to both the partners.

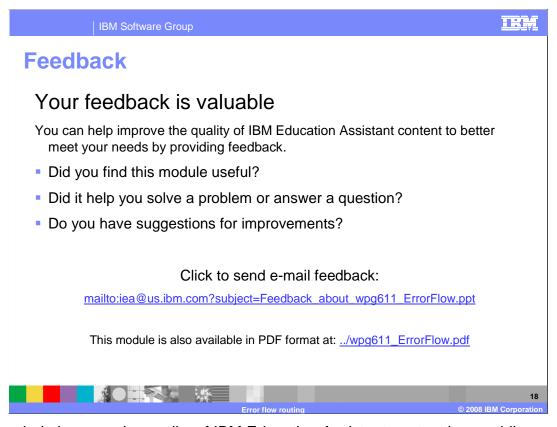

You can help improve the quality of IBM Education Assistant content by providing feedback.

## Trademarks, copyrights, and disclaimers

The following terms are trademarks or registered trademarks of International Business Machines Corporation in the United States, other countries, or both:

BM WebSphere

A current list of other IBM trademarks is available on the Web at <a href="http://www.ibm.com/legal/copytrade.shtml">http://www.ibm.com/legal/copytrade.shtml</a>

Product data has been reviewed for accuracy as of the date of initial publication. Product data is subject to change without notice. This document could include technical inaccuracies or typographical errors. IBM may make improvements or changes in the products or programs described herein at any time without notice. Any statements regarding IBM's future direction and intent are subject to change or withdrawal without notice, and represent goals and objectives only. References in this document to IBM products, programs, or services does not imply that IBM intends to make such products, programs or services available in all countries in which IBM operates or does business. Any reference to an IBM Program Product in this document is not infended to state or imply that only that program product may be used. Any functionally equivalent program, that does not infringe IBM's intellectual property rights, may be used instead.

Information is provided "AS IS" without warranty of any kind. THE INFORMATION PROVIDED IN THIS DOCUMENT IS DISTRIBUTED "AS IS" WITHOUT ANY WARRANTY, EITHER EXPRESS OR IMPLIED. IBM EXPRESSLY DISCLAIMS ANY WARRANTIES OF MERCHANTABILITY, FITNESS FOR A PARTICULAR PURPOSE OR NONINFRINGEMENT. IBM shall have no responsibility to update this information. IBM products are warranted, if at all, according to the terms and conditions of the agreements (for example, IBM Customer Agreement, Statement of Limited Warranty, International Program License Agreement, etc.) under which they are provided. Information concerning non-IBM products was obtained from the suppliers of those products, their published announcements or other publicly available sources. IBM has not tested those products in connection with this publication and cannot confirm the accuracy of performance, compatibility or any other claims related to non-IBM products.

IBM makes no representations or warranties, express or implied, regarding non-IBM products and services.

The provision of the information contained herein is not intended to, and does not, grant any right or license under any IBM patents or copyrights. Inquiries regarding patent or copyright licenses should be made, in writing, to:

IBM Director of Licensing IBM Corporation North Castle Drive Armonk, NY 10504-1785 U.S.A.

Performance is based on measurements and projections using standard IBM benchmarks in a controlled environment. All customer examples described are presented as illustrations of how those customers have used IBM products and the results they may have achieved. The actual throughput or performance that any user will experience will vary depending upon considerations such as the amount of multiprogramming in the user's job stream, the I/O configuration, he storage configuration, and the workload processed. Therefore, no assurance can be given that an individual user will achieve throughput or performance improvements equivalent to the ratios stated here.

© Copyright International Business Machines Corporation 2008. All rights reserved.

Note to U.S. Government Users - Documentation related to restricted rights-Use, duplication or disclosure is subject to restrictions set forth in GSA ADP Schedule Contract and IBM Corp.

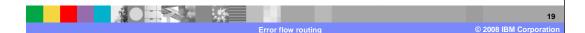